# **MailUp API Credentials**

## SOAP Web Services and HTTP API

Used by these plugins: **[Magento](https://help.mailup.com/display/mailupUserGuide/Magento)**, **[Shopify](https://help.mailup.com/pages/viewpage.action?pageId=6586392)**, other [integrations](https://help.mailup.com/display/mailupUserGuide) unless they indicate to use the REST API credentials. Please note:

- Your API credentials are different from your MailUp account login credentials.
- You can obtain these credentials by logging into your MailUp console, as described below.
- $\bullet$ You will also need to authorize your application by adding its IP address(es) to your MailUp account.

# REST API

Used by these plugins: **[Salesforce](https://help.mailup.com/display/mailupUserGuide/MailUp+for+Salesforce)**, **[Zapier](https://help.mailup.com/display/mailupUserGuide/Zapier), [Drupal Commerce](https://help.mailup.com/display/mailupUserGuide/Drupal)**

- If you are using an application that has been integrated with the REST API: you do not need to obtain separate API credentials. You will simply need to enter your usual MailUp account credentials.
- If you wish to integrate your application with MailUp using the REST API, [get started here.](https://help.mailup.com/display/mailupapi/REST+API)

# Credentials for SOAP and HTTP API

#### **API Endpoint URL (or Console URL)**

API calls are made to a URL that consists of the **first part** of the web address of your MailUp admin console. This URL is unique for each MailUp account.

Log into your MailUp admin console and look at the browser address field. It will look something like **abcd.emailsp.net** or a4h4i.s21.it (or alike).

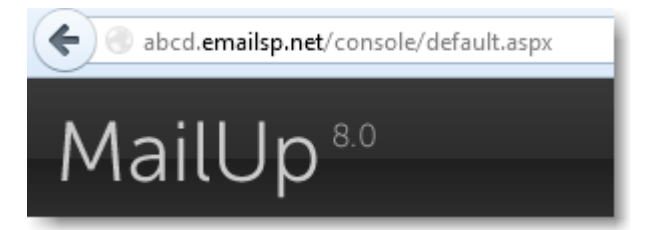

#### **API User Name**

Once logged into the MailUp admin console:

1: Go to Settings > Account settings > Developer's corner. On the Developer's corner page, click on **Web services**.

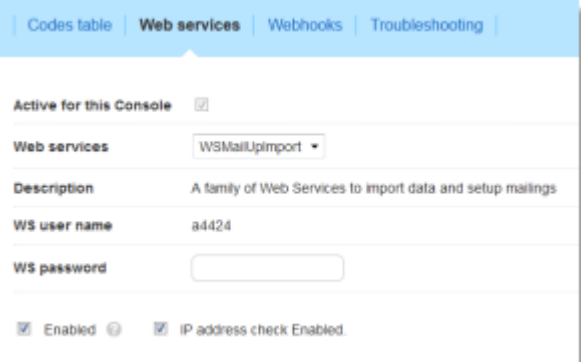

2: The WS User Name is your API user name. It starts with the letter "a" followed by your numeric account number.

# **API Password**

For your internet and application security, enter a strong password (6-8 characters long, case-sensitive, include special characters) in the password field and click on Save.

## **Enabling the API and authorizing your IP address**

Please see [Connecting to MailUp](https://help.mailup.com/display/mailupUserGuide/Connecting+to+MailUp).

### **Debugging**

The debugging option is for mostly for internal purposes. It enables more detailed errors in certain scenarios (e.g. during import). Typically, it should remain unchecked (disabled).